## **LIBRARY**

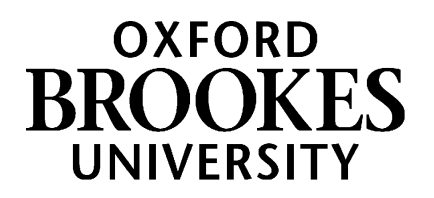

# **Geography**

This guide will show you how to make the most of the library's print and digital resources. It will show you how these resources can help you with your geography modules.

### **1. Your librarian**

Your **Academic Liaison Librarian** is Charlie Brampton. You can contact Charlie at any point in your course if you would like help with finding the books you need, researching a topic for an assignment or using the library's online journals, ebooks and databases. She's based in the Headington Library and her contact details are at the end of this guide.

### **2. Searching the library's collections**

The library homepage is at [www.brookes.ac.uk/library](http://www.brookes.ac.uk/library) and this is always the best place to start. Use the "search the library" box on this page to search for resources available on the library shelves and online. Just select the tab that best describes what you're searching for, type your search words in the search box and click *search*.

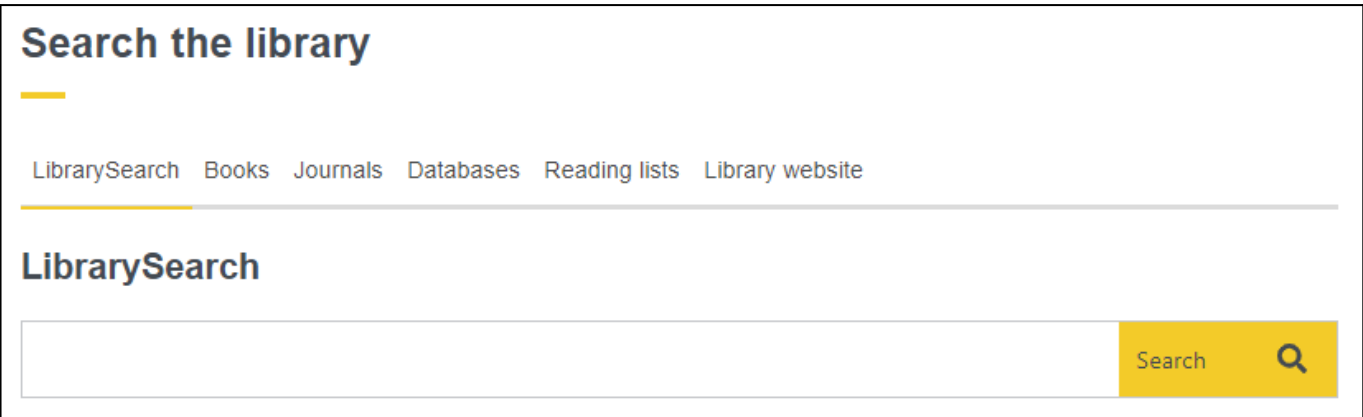

### **3. Reading lists**

You can find the **reading list** for any module by typing the module name or number in the "reading list" tab of the search box on the library [homepage](http://www.brookes.ac.uk/library) (shown above). If you go to one of your modules on Moodle, you will also find its reading list there. Just look under "key resources" in any module.

Learn more about using [reading](https://brookes.cloud.panopto.eu/Panopto/Pages/Viewer.aspx?id=9c639cb6-dd49-4c10-b39f-ad3400d29399) lists to quickly access what you've been asked to read.

### WWW.BROOKES.AC.UK/LIBRARY

### **4. Seeing what books and ebooks you have access to**

Use the *Books* tab in the "search the library" box on the library [homepage](http://www.brookes.ac.uk/library). The results page will show you if a book is available and give you the **call number** (this shows where it's shelved).

You can click on the book title and click "place hold" if you want to request items which are on loan to someone else, or held at another Brookes library.

Ebooks will also show up in the search results. Click on the "view ebook" button to access an ebook. You may need to log in with your Brookes student number and password when prompted. Our ebooks are on a variety of platforms so options for viewing, downloading and printing will vary. Just ask us if you need any help with ebooks.

Go to the [geography](https://www.brookes.ac.uk/library/resources-and-services/course-resource-help/geography?acc=faq-2#faq-2-link) page on the library website for more help and ideas.

### **5. Where are the geography books in Headington library?**

Click on a book's title on a [reading](https://brookes.rl.talis.com/index.html) list or [LibrarySearch](https://oxfordbrookes.on.worldcat.org/discovery) to see its call number. The books in Headington library are shelved in order of their call number, starting on level 2 and ending on level 4. There are useful books for geography on all three levels.

You can [download](https://radar.brookes.ac.uk/radar/items/ba704b11-2dcd-4104-a416-f579cc2c65e2/1/) a library map or pick one up from the Welcome Desk on level 1. On the landing of each floor, you will also see a map of that floor. Books are shelved next to other books on the same or similar topics.

Learn more about [Headington](https://www.brookes.ac.uk/library/access-and-accessibility/locations-and-opening-hours/headington-library) library.

### **6. Journals and journal articles**

**Journals** provide one of the best sources of information on current research and developments. The library subscribes to a wide range of journals in geography and related subjects. Find out more about why journal [articles](https://www.brookes.ac.uk/library/resources-and-services/course-resource-help/geography?acc=faq-1#faq-1-link) are so useful in [geography](https://www.brookes.ac.uk/library/resources-and-services/course-resource-help/geography?acc=faq-1#faq-1-link).

Almost all of the journals that we subscribe to are available digitally, and you do not need to be in the library to access them.

Start by looking at your [module](https://brookes.rl.talis.com/index.html) reading list as that will show you any journal articles that the module leader recommends. If it helps to see a shorter list, you can click on 'type' at the top of the list then 'article' to see just journal articles. Click on the 'view online' button next to any article to go straight to it.

#### **a) Browsing a journal**

You may know the name of a recommended journal in an area of geography, but not have a particular article in mind. You can browse that journal to see what articles are in there and what's been most recently published.

Go to the "search the library" box on the library [homepage,](https://www.brookes.ac.uk/library/) select the "journals" tab and type in the name of the journal.

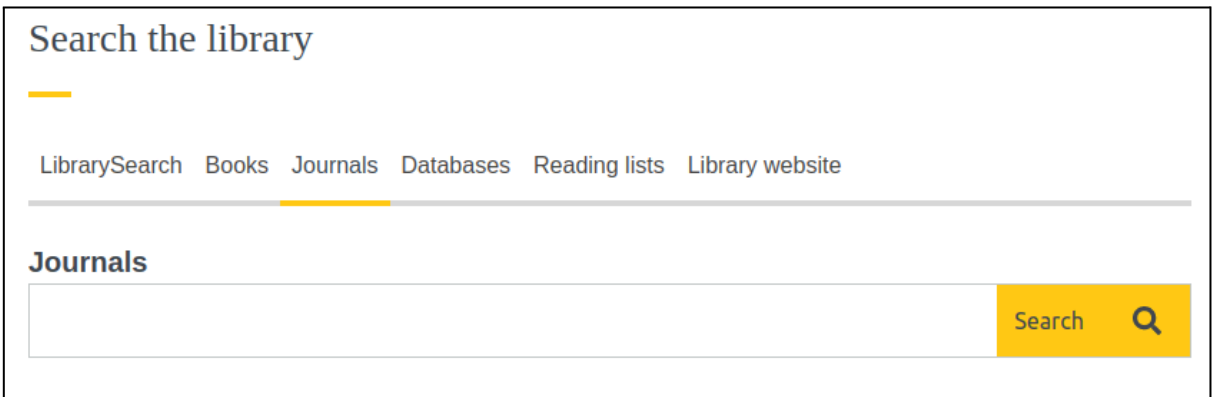

Once in a journal you can browse through all the available articles, see the most recent articles and also search for specific topics or authors.

You can also use **[BrowZine](https://browzine.com/libraries/1063/subjects?sort=rank)** to browse through journals, either via their website or using the BrowZine app. [Learn](https://youtu.be/MjN3jiailUY) more about [BrowZine](https://youtu.be/MjN3jiailUY) and how it works.

#### **b) Finding a specific article**

You may have a reference to a specific article, perhaps from the references at the end of a textbook chapter, e.g.

Mason, O. and Riding, J. (2023) 'Reimagining landscape: materiality, decoloniality, and creativity', *Progress in Human Geography*, 47(6), pp. 769-789. Available at: https://doi.org/10.1177/03091325231205093

Firstly, go to the "LibrarySearch" tab of the search box on the library [homepage](https://www.brookes.ac.uk/library/) and type or paste in the title of the article. In this example the title is "Reimagining landscape: materiality, decoloniality, and creativity". Double check that the authors and journal title in any result match what you're looking for. If so, click on the 'view full text' or 'view PDF' button to go to the article itself.

If you can't find it this way, try using the "journals" tab of the library search box to look for the name of the journal. In this example, the name of the journal is "Progress in Human Geography". Once in the journal, you can then navigate to the right year or search for the article title.

### **7. Researching a topic**

A good way to start is to search for your topic in LibrarySearch:

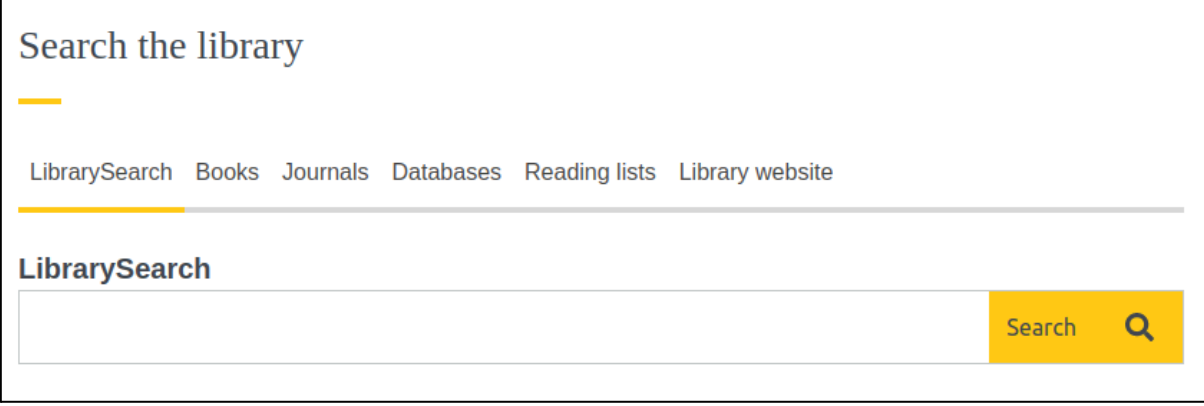

If you want to go further, you should use one of our **databases**. Databases are tools that allow you to research a topic and find good-quality academic materials written about it. Some suggestions are listed below. Follow the links below, or access them (and more!) from the [geography](https://www.brookes.ac.uk/library/resources-and-services/course-resource-help/geography?acc=faq-0#faq-0-link) page of the library website.

- Academic Search [Complete:](http://oxfordbrookes.idm.oclc.org/login?url=http://search.ebscohost.com/login.asp?authtype=ip,uid&profile=ehost&defaultdb=a9h) This database searches across a number of disciplines at once. It allows you to create very specific precise searches but you can also just use the top search box to do a quick search.
- Web [of Science:](http://oxfordbrookes.idm.oclc.org/login?url=https://webofscience.com/) This database is particularly useful for physical and environmental geography research.

Learn more about using Web of Science for [geography](https://brookes.cloud.panopto.eu/Panopto/Pages/Viewer.aspx?id=169f459f-1416-444d-88e0-ad8200c0cb29) research.

Watch this video to learn about [choosing](https://brookes.cloud.panopto.eu/Panopto/Pages/Viewer.aspx?id=d4092b5c-636c-4432-8c09-ad4900b59e3e) good search words.

### **8. Finding newspaper articles, TV and radio programmes**

To find newspaper articles, try using [Lexis+](https://oxfordbrookes.idm.oclc.org/login?url=https://plus.lexis.com/uk?identityprofileid=GD46SJ57559) for UK newspapers or **[Factiva](http://oxfordbrookes.idm.oclc.org/login?url=https://global.factiva.com/en/sess/login.asp?XSID=S001sJrZWva5DEs5DEqNpMsOD2mOTRyMHn0YqYvMq382rbRQUFBQUFBQUFBQUFBQUFBQUFBQUFBQUFBQUFBQUFBQUFBQQAA)** for international newspapers.

Follow this [step-by-step](https://scribehow.com/shared/How_to_find_newspaper_articles_using_Lexis__aqBKNI9mSJmR9l9IeKFXrg?referrer=documents) guide to learn how to find UK newspaper articles using Lexis+

#### Learn more about using [Factiva](https://www.brookes.ac.uk/library/resources-and-services/course-resource-help/business/how-to-use-company-news-and-finance-databases#factiva)

Box [of Broadcasts](https://learningonscreen.ac.uk/ondemand) is a useful collection of UK TV and radio programmes. You can make your own playlists of programmes and/or clips within Box of Broadcasts.

### **9. Statistics**

A wide range of authoritative and current [statistics](https://www.brookes.ac.uk/library/collections/statistics) is available online. Our statistics page will give you some ideas of where to look to find statistics on different topics.

[Statista](https://www-statista-com.oxfordbrookes.idm.oclc.org/) aggregates data from a range of sources and presents in a very clear, easy-to-read format. Keep an eye on both the source and the date of any data that you find on Statista, as this can be variable.

### **10. Maps**

We offer a number of ways for you to access and use printed and digital maps. See our Maps and [Atlases](https://radar.brookes.ac.uk/radar/items/9d53195a-3a32-4817-ae7a-44cb3d7c5c11/2/?search=%2Fsearching.do&index=0&available=1) Guide for a summary of these options.

If you wish to create an edited or annotated map to use in an assignment, then you may wish to use Digimap. [Find](https://www.brookes.ac.uk/library/resources-and-services/course-resource-help/geography#digimap) out more about [Digimap](https://www.brookes.ac.uk/library/resources-and-services/course-resource-help/geography#digimap) and how to get started.

### **11. Referencing using the Brookes Harvard style**

Citing your sources - also called referencing - is an essential part of your academic work, and demonstrates [academic](https://moodle.brookes.ac.uk/course/view.php?id=40559) integrity. For geography modules, you need to use the Harvard referencing system in your coursework.

Look at the Harvard resources on the [geography](https://www.brookes.ac.uk/library/resources-and-services/course-resource-help/geography#referencing) page of the library website to learn more about using Harvard referencing in your coursework.

### **12. Beyond Brookes**

When doing in-depth research, for example for your dissertation, you are likely to come across references to publications which are not held at Oxford Brookes Library. Options for reading these sources include:

- a) **Interlibrary loans.** This is where the library borrows a book or gets a scan of a journal article from another library on your behalf. Learn more about how to make an [interlibrary](https://www.brookes.ac.uk/library/how-to/use-the-interlibrary-loan-service) loan request.
- b) **SCONUL Access Scheme.** You may want to use other UK university libraries (for instance if you are away from Oxford in the vacations or if you live some distance from Oxford Brookes). The SCONUL Access Scheme allows you to apply to use other university libraries. Find out more about the [SCONUL](https://www.brookes.ac.uk/library/access-and-accessibility/access-to-other-libraries) Access [Scheme.](https://www.brookes.ac.uk/library/access-and-accessibility/access-to-other-libraries)
- c) **Bodleian Libraries**. Undergraduate students registered on a dissertation module, postgraduates, researchers and staff are all entitled to apply to use the Bodleian Libraries at the University of Oxford. [Find](https://www.brookes.ac.uk/library/access-and-accessibility/access-to-other-libraries) out more about [accessing](https://www.brookes.ac.uk/library/access-and-accessibility/access-to-other-libraries) the Bodleian Libraries.

### **13. Getting more help and ideas**

Maybe you're working on an assignment, but don't know how or where to find the best research materials. Maybe you've had some feedback on your coursework about the sources you've used or your referencing. Maybe you've read through this document but are still unsure how to get started.

Your Academic Liaison Librarian is here to help all geography students and staff so get in touch using the details below:

### **Getting help and finding out more**

More information and support can be found on the geography page of the library website: [https://www.brookes.ac.uk/library/resources-and-services/](https://www.brookes.ac.uk/library/resources-and-services/course-resource-help/criminology) [course-resource-help/geography](https://www.brookes.ac.uk/library/resources-and-services/course-resource-help/criminology)

If you need any help with finding or using library resources for geography, please contact Charlie Brampton, the Academic Liaison Librarian for Geography:

Email: c.brampton@brookes.ac.uk JHB 112, Headington Library, Oxford Brookes University

CB 16 May 2024